Istruzioni operative per la compilazione del file excel – allegato alla direttiva prot. 284300/RU del 30/05/2023.

Al fine della compilazione del file excel utile per la registrazione degli accordi di lavoro agile/proroghe si elencano i campi da compilare obbligatoriamente e in MAIUSCOLO:

- 1. colonna A CODICE FISCALE;
- 2. colonna B TIPO PROVVEDIMENTO;
- 3. colonna C TIPOLOGIA TELELAVORO-SMART WORKING;
- 4. colonna D DATA INIZIO;
- 5. colonna F DATA SCADENZA;
- 6. colonna H NUMERO RIENTRI (NUMERO GIORNI DI SMART);
- 7. colonna I CADENZA;
- 8. colonna J SEDE SVOLGIMENTO;
- 9. colonna T MOTIVAZIONE;
- 10. colonna U STRUMENTAZIONE FORNITA DALL'AGENZIA;
- 11. colonna V ORGANISMO EMITTENTE EMISSIONE;
- 12. colonna W DATA PROVVEDIMENTO EMISSIONE;
- 13. colonna X NUMERO PROTOCOLLO EMISSIONE.

Nella maggior parte delle colonne è presente un menù a tendina necessario per la compilazione dei campi.

- 1. CODICE FISCALE: Indicare il codice fiscale del dipendente senza spazi.
- 2. TIPO PROVVEDIMENTO: Selezionare dal menù a tendina la voce PRIMO PROVVEDIMENTO
- 3. TIPOLOGIA TELELAVORO-SMART WORKING: Selezionare dal menù a tendina la voce SMART WORKING
- 4. DATA INIZIO: inserire manualmente la decorrenza dell'accordo nel formato gg/mm/aaaa (la data non può essere antecedente alla data di sottoscrizione quindi sempre uguale o successiva al 01/06/2023).
- 5. DATA SCADENZA: inserire manualmente la data nel formato gg/mm/aaaa.
- 6. NUMERO RIENTRI (NUMERO GIORNI DI SMART): selezionare dal menù a tendina una delle seguenti voci secondo quanto disposto dal disciplinare.

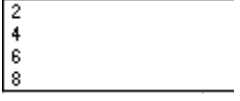

- 7. CADENZA: selezionare dal menù a tendina la voce MENSILE.
- 8. SEDE SVOLGIMENTO: selezionare dal menù a tendina la voce PROPRIO DOMICILIO (l'inserimento è puramente indicativo in attesa della rimozione del campo all'interno del sistema GRU).

9. MOTIVAZIONE: selezionare dal menù a tendina una delle seguenti voci

MOTIVI PERSONALI<br>MOTIVI ASSISTENZIALI

La prima – MOTIVI PERSONALI andrà utilizzata per i dipendenti con 6, 4 (IDR, PO, articolo 2 comma 7 disciplinare) 2 (POER) giornate di lavoro agile.

La seconda – MOTIVI ASSITENZIALI andrà utilizzata per quei dipendenti appartenenti alle casistiche di cui articolo 3 comma 4 del disciplinare.

10. STRUMENTAZIONE FORNITA DALL'AGENZIA: selezionare dal menù a tendina una delle seguenti voci

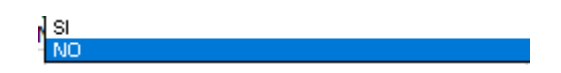

- 11. ORGANISMO EMITTENTE EMISSIONE: selezionare dal menù a tendina l'Ufficio di appartenenza del dipendente (in mancanza dell'Ufficio di appartenenza dovrà essere inserita la Direzione di vertice).
- 12. DATA PROVVEDIMENTO EMISSIONE: inserire manualmente la data di sottoscrizione dell'accordo nel formato gg/mm/aaaa
- 13. NUMERO PROTOCOLLO EMISSIONE: inserire manualmente il numero di protocollo dell'accordo nel formato gg/mm/aaaa

\*\*\*\*\*\*\*\*\*\*\*\*\*\*\*\*\*\*\*\*\*\*\*\*\*

Il file così compilato dovrà essere rinominato nel formato DIREZIONE-UFFICIO (es: DIRPERSONALE-UFFICIO AFFARI GENERALI) e inoltrato all'Ufficio Gestione giuridica del personale, per i dipendenti delle Strutture centrali, e ai competenti Uffici Affari generali delle Direzioni territoriali per i dipendenti appartenenti alle Strutture territoriali. Questi ultimi Uffici dovranno salvare il file in formato .csv e caricarlo massivamente all'interno del sistema GRU. utilizzando l'apposita funzione

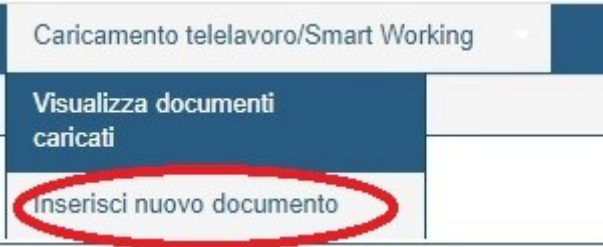

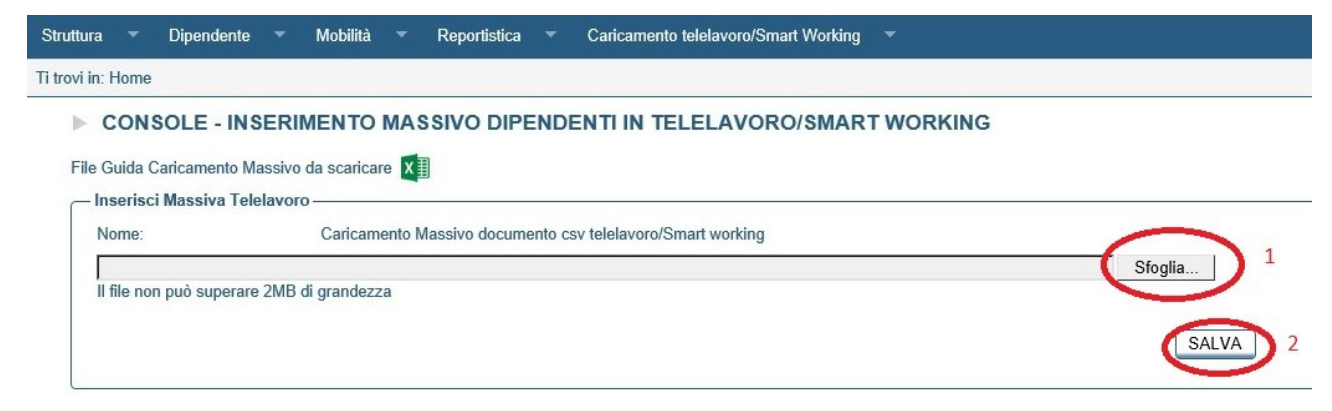

Con l'inserimento massivo verranno aggiornati tutti i dipendenti presenti nell'elenco; eventuali errori saranno evidenziati con un messaggio automatico di risposta direttamente all'interno di GRU.